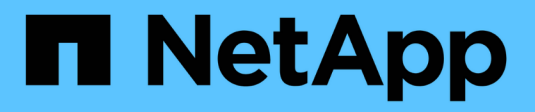

## **Gestión de enlaces NFS** ONTAP 9

NetApp April 24, 2024

This PDF was generated from https://docs.netapp.com/es-es/ontap/nfs-trunking/index.html on April 24, 2024. Always check docs.netapp.com for the latest.

# **Tabla de contenidos**

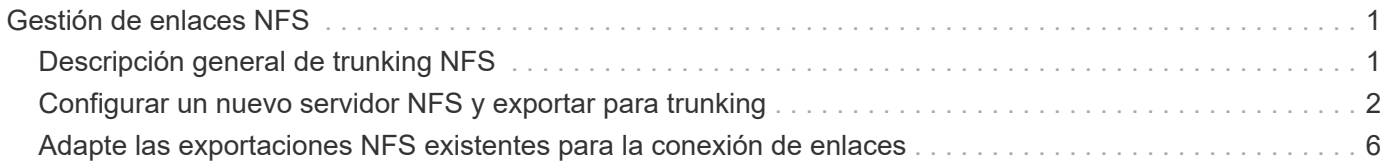

# <span id="page-2-0"></span>**Gestión de enlaces NFS**

## <span id="page-2-1"></span>**Descripción general de trunking NFS**

A partir de ONTAP 9.14.1, los clientes NFSv4,1 pueden aprovechar la conexión de enlaces de sesión para abrir varias conexiones a diferentes LIF en el servidor NFS, lo que aumenta la velocidad de transferencia de datos y ofrece resiliencia a través de la multivía.

La conexión de enlaces proporciona ventajas para exportar volúmenes de FlexVol a clientes con capacidad de Trunking, en particular clientes VMware y Linux o para NFS a través de RDMA, TCP o pNFS.

En ONTAP 9.14.1, la conexión de enlaces se limita a las LIF en un único nodo; la conexión de enlaces no puede abarcar las LIF en varios nodos.

Los volúmenes FlexGroup se admiten para la conexión de enlaces. Aunque puede proporcionar un mejor rendimiento, el acceso multivía a un volumen FlexGroup solo puede configurarse en un único nodo.

En esta versión, solo se admite la conexión troncal de sesión para el acceso multivía.

## **Cómo utilizar trunking**

Para aprovechar las ventajas de las rutas múltiples que ofrece la conexión de enlaces, necesita un conjunto de LIF, denominados *grupo de conexión troncal*, asociados a la SVM que contiene un servidor NFS habilitado para conexión de enlaces. Las LIF de un grupo de enlaces deben tener puertos iniciales en el mismo nodo del clúster y deben residir en esos puertos iniciales. Es recomendable que todas las LIF de un grupo de enlaces sean miembros del mismo grupo de recuperación tras fallos.

ONTAP admite hasta 16 conexiones troncalizadas por nodo desde un cliente determinado.

Cuando un cliente monta exportaciones desde un servidor habilitado para conexión de enlaces, especifica una serie de direcciones IP para las LIF en un grupo de conexiones. Una vez que el cliente se conecta a la primera LIF, los LIF adicionales solo se agregan a la sesión NFSv4,1 y se usan para la conexión de enlaces si cumplen los requisitos de grupo de Trunking. A continuación, el cliente distribuye las operaciones de NFS a través de las múltiples conexiones basadas en su propio algoritmo (como round-robin).

Para obtener el mejor rendimiento, se debe configurar el enlace de enlaces en una SVM que se dedique a proporcionar exportaciones multivía, no de rutas únicas. Es decir, solo debe habilitar la conexión troncal en un servidor NFS en una SVM cuyas exportaciones se proporcionan únicamente a clientes habilitados para la conexión troncal.

## **Clientes admitidos**

El servidor ONTAP NFSv4,1 admite la conexión troncal con cualquier cliente capaz de realizar una conexión troncal de sesión NFSv4,1.

Los siguientes clientes han sido probados con ONTAP 9.14.1:

- VMware: ESXi 7.0U3F y versiones posteriores
- Linux: Red Hat Enterprise Linux (RHEL) 8,8 y 9,3

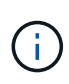

Al habilitar la conexión troncal en un servidor NFS, los usuarios que acceden a recursos compartidos exportados en clientes NFS que no admiten la conexión troncal pueden ver una caída de rendimiento. Esto se debe a que solo se utiliza una única conexión TCP para varios montajes en las LIF de datos de SVM.

## **Diferencia entre la conexión de enlaces NFS y nconnect**

A partir de ONTAP 9.8, la funcionalidad nconnect está disponible de forma predeterminada con NFSv4.1 habilitado. En clientes que admiten nconnect, un solo montaje NFS puede tener varias conexiones TCP (hasta 16) a través de un único LIF.

Por el contrario, la función de enlace es la funcionalidad *multipathing*, que proporciona varias conexiones TCP a través de varias LIF. Si tiene la capacidad de emplear NIC adicionales en su entorno, la troncalización proporciona un mayor paralelismo y rendimiento más allá de la capacidad de nconnect.

Más información acerca de ["nconectar."](https://docs.netapp.com/es-es/ontap/nfs-admin/ontap-support-nfsv41-concept.html)

## <span id="page-3-0"></span>**Configurar un nuevo servidor NFS y exportar para trunking**

### **Cree un servidor NFS habilitado para la conexión de enlaces**

A partir de ONTAP 9.14.1, se puede habilitar la conexión troncal en servidores NFS. NFSv4,1 está habilitado de forma predeterminada cuando se crean servidores NFS.

#### **Antes de empezar**

La SVM debe ser:

- respaldado por suficiente almacenamiento para los requisitos de datos de cliente.
- Habilitado para NFS.
- Dedicado al trunking NFS. No se debe configurar ningún otro cliente en él.

#### **Pasos**

1. Si no existe una SVM adecuada, cree una:

```
vserver create -vserver svm_name -rootvolume root_volume_name -aggregate
aggregate_name -rootvolume-security-style unix -language C.UTF-8
```
2. Compruebe la configuración y el estado de la SVM recién creada:

vserver show -vserver *svm\_name*

Más información acerca de ["Creación de una SVM."](https://docs.netapp.com/es-es/ontap/nfs-config/create-svms-data-access-task.html)

3. Cree el servidor NFS:

```
vserver nfs create -vserver svm_name -v3 disabled -v4.0 disabled -v4.1 enabled
-v4.1-trunking enabled -v4-id-domain my_domain.com
```
4. Compruebe que NFS está ejecutando:

vserver nfs status -vserver *svm\_name*

5. Compruebe que NFS está configurado como se desea:

vserver nfs show -vserver *svm\_name*

Más información acerca de ["Configuración del servidor NFS."](https://docs.netapp.com/es-es/ontap/nfs-config/create-server-task.html)

#### **Después de terminar**

Configure los siguientes servicios según sea necesario:

- ["DNS"](https://docs.netapp.com/es-es/ontap/nfs-config/configure-dns-host-name-resolution-task.html)
- ["LDAP"](https://docs.netapp.com/es-es/ontap/nfs-config/using-ldap-concept.html)
- ["Kerberos"](https://docs.netapp.com/es-es/ontap/nfs-config/kerberos-nfs-strong-security-concept.html)

### **Prepare la red para la conexión de enlaces**

Para aprovechar la conexión de enlaces NFSv4,1, los LIF de un grupo de enlaces deben residir en el mismo nodo y tener puertos de inicio en el mismo nodo. Las LIF deben estar configuradas en un grupo de conmutación por error del mismo nodo.

#### **Acerca de esta tarea**

Una asignación uno a uno de LIF y NIC proporciona la mayor ganancia de rendimiento, pero no es necesaria para permitir la conexión de enlaces. Tener al menos dos NIC instaladas puede ofrecer un beneficio de rendimiento, pero no es necesario.

Puede tener varios grupos de conmutación por error, pero el grupo de conmutación por error para la conexión troncal debe incluir sólo esos LIFS en el grupo de troncalización.

Debe ajustar el grupo de conmutación por error de troncalización cada vez que agregue o elimine conexiones (y NIC subyacentes) de un grupo de conmutación por error.

#### **Antes de empezar**

- Debe conocer los nombres de puerto asociados a las NIC si desea crear un grupo de conmutación por error.
- Los puertos deben estar todos en el mismo nodo.

#### **Pasos**

1. Compruebe los nombres y el estado de los puertos de red que desea utilizar:

network port status

2. Cree el grupo de failover:

```
network interface failover-groups create -vserver svm_name -failover-group
failover_group_name -targets ports_list
```
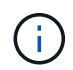

No es un requisito tener un grupo de recuperación tras fallos, pero es muy recomendable.

◦ *svm\_name* Es el nombre de la SVM que contiene el servidor NFS.

◦ *ports\_list* es la lista de puertos que se agregarán al grupo de conmutación por error.

Los puertos se agregan con el formato *node* name:port number, por ejemplo, node1:e0c.

El siguiente comando crea el grupo de conmutación al nodo de respaldo FG3 para SVM VS1 y añade tres puertos:

```
network interface failover-groups create -vserver vs1 -failover-group fg3
-targets cluster1-01:e0c,cluster1-01:e0d,cluster1-01:e0e
```
Más información acerca de ["grupos de conmutación por error."](https://docs.netapp.com/es-es/ontap/networking/configure_failover_groups_and_policies_for_lifs_overview.html)

3. Si es necesario, cree LIF para los miembros del grupo de enlaces:

```
network interface create -vserver svm_name -lif lif_name -home-node node_name
-home-port port_name -address IP_address -netmask IP_address [-service-policy
policy] [-auto-revert {true|false}]
```
◦ -home-node - El nodo al que regresa la LIF cuando se ejecuta el comando network interface revert en la LIF.

También puede especificar si el LIF debería volver automáticamente al nodo raíz y al puerto raíz con el -auto-revert opción.

- -home-port Es el puerto físico o lógico al que devuelve la LIF cuando el comando de reversión de la interfaz de red se ejecuta en la LIF.
- Puede especificar una dirección IP con el -address y.. -netmask opciones, no con el -subnet opción.
- Al asignar direcciones IP, es posible que deba configurar una ruta predeterminada a una puerta de enlace si hay clientes o controladores de dominio en una subred IP diferente. La network route create La página man contiene información sobre la creación de una ruta estática dentro de una SVM.
- -service-policy La política de servicio para la LIF. Si no se especifica ninguna política, se asignará automáticamente una política predeterminada. Utilice la network interface servicepolicy show comando para revisar las políticas de servicio disponibles.
- -auto-revert Especificar si una LIF de datos se revierte automáticamente a su nodo de inicio en circunstancias como el inicio, cambios en el estado de la base de datos de administración, o cuando se realiza la conexión de red. La configuración predeterminada es false, pero puede establecerla en true en función de las políticas de gestión de red del entorno.

Repita este paso para cada LIF del grupo de enlaces.

Se crea el siguiente comando lif-A Para la SVM vs1, en el puerto e0c del nodo cluster1 01:

```
network interface create -vserver vs1 -lif lif-A -service-policy ??? -home
-node cluster1 01 -home-port e0c -address 192.0.2.0
```
Más información acerca de ["Creación de LIF."](https://docs.netapp.com/es-es/ontap/networking/create_lifs.html)

4. Comprobar que se han creado las LIF:

```
network interface show
```
5. Compruebe que se pueda acceder a la dirección IP configurada:

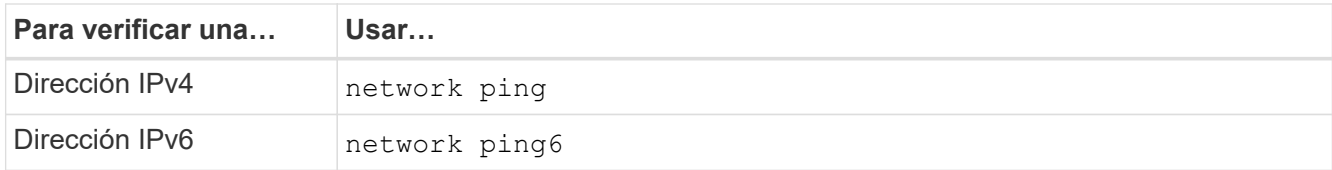

## **Exportar datos para el acceso del cliente**

Para ofrecer al cliente acceso a recursos compartidos de datos, debe crear uno o varios volúmenes y el volumen debe tener políticas de exportación con al menos una regla.

Requisitos de exportación del cliente:

- Los clientes de Linux deben tener un montaje independiente y un punto de montaje independiente para cada conexión de Trunking (es decir, para cada LIF).
- Los clientes de VMware solo requieren un único punto de montaje para un volumen exportado, con varias LIF especificadas.

Los clientes de VMware requieren acceso raíz en la política de exportación.

#### **Pasos**

1. Cree una política de exportación:

vserver export-policy create -vserver *svm\_name* -policyname *policy\_name*

El nombre de la política puede tener hasta 256 caracteres.

2. Compruebe que se ha creado la política de exportación:

vserver export-policy show -policyname *policy\_name*

#### **Ejemplo**

Los siguientes comandos crean y verifican la creación de una política de exportación llamada exp1 en la SVM llamada vs1:

vs1::> vserver export-policy create -vserver vs1 -policyname exp1

3. Cree una regla de exportación y añádala a una política de exportación existente:

```
vserver export-policy rule create -vserver svm_name -policyname policy_name
-ruleindex integer -protocol nfs4 -clientmatch { text | "text,text,…" }
-rorule security_type -rwrule security_type -superuser security_type -anon
user_ID
```
La -clientmatch Parámetro debe identificar los clientes Linux o VMware compatibles con la conexión troncal que montarán la exportación.

Más información acerca de ["creación de reglas de exportación."](https://docs.netapp.com/es-es/ontap/nfs-config/add-rule-export-policy-task.html)

4. Cree el volumen con un punto de unión:

volume create -vserver *svm\_name* -volume *volume\_name* -aggregate *aggregate\_name*

```
-size {integer[KB|MB|GB|TB|PB]} -security-style unix -user user_name_or_number
-group group_name_or_number -junction-path junction_path -policy
export_policy_name
```
Descubra ["creando volúmenes."](https://docs.netapp.com/es-es/ontap/nfs-config/create-volume-task.html)

5. Compruebe que el volumen se ha creado con el punto de unión deseado:

volume show -vserver *svm\_name* -volume *volume\_name* -junction-path

## **Crear montajes de cliente**

Los clientes de Linux y VMware compatibles con la conexión de enlaces pueden montar volúmenes o recursos compartidos de datos desde un servidor ONTAP NFSv4,1 que esté habilitado para la conexión de enlaces.

Al introducir los comandos de montaje en los clientes, debe introducir las direcciones IP para cada LIF del grupo de enlaces.

Descubra ["clientes admitidos".](#page-2-1)

#### **Requisitos del cliente Linux**

Se necesita un punto de montaje independiente para cada conexión del grupo de troncalización.

Monte los volúmenes exportados con comandos similares a los siguientes:

```
mount lif1 ip:/vol-test /mnt/test1 -o vers=4.1,max connect=16
```
mount lif2 ip:/vol-test /mnt/test2 -o vers=4.1, max connect=16

La versión (vers) el valor debe ser 4.1 o posterior.

La max connect el valor corresponde al número de conexiones del grupo de troncalización.

#### **Requisitos del cliente de VMware**

Se necesita una sentencia mount que incluya una dirección IP para cada conexión del grupo de enlaces.

Monte el almacén de datos exportado con un comando similar al siguiente:

#esxcli storage nfs41 -H lif1\_ip, lif2\_ip -s /mnt/sh are1 -v nfs41share

La -H los valores corresponden a las conexiones del grupo de troncalización.

## <span id="page-7-0"></span>**Adapte las exportaciones NFS existentes para la conexión de enlaces**

#### **Visión general de la adaptación de exportaciones de una ruta de acceso única**

Puede adaptar una exportación NFSv4,1 de ruta única existente (no troncalizada) para

utilizar troncalización. Los clientes compatibles con trunking pueden aprovechar el rendimiento mejorado en cuanto se activa la troncalización en el servidor, siempre y cuando se cumplan los requisitos previos del servidor y del cliente.

La adaptación de una exportación de ruta única para la conexión de enlaces le permite mantener conjuntos de datos exportados en sus volúmenes y SVM existentes. Para ello, debe habilitar la conexión troncal en el servidor NFS, actualizar la configuración de redes y exportación y volver a montar el recurso compartido exportado en los clientes.

La activación de la conexión troncal tiene el efecto de reiniciar el servidor. Luego, los clientes de VMware deben volver a montar los almacenes de datos exportados; los clientes Linux deben volver a montar los volúmenes exportados con el max\_connect opción.

## **Active la conexión troncal en el servidor NFS**

La conexión troncal debe estar explícitamente habilitada en los servidores NFS. NFSv4,1 está habilitado de forma predeterminada cuando se crean servidores NFS.

Después de activar la conexión troncal, verifique que los siguientes servicios estén configurados según sea necesario.

- ["DNS"](https://docs.netapp.com/es-es/ontap/nfs-config/configure-dns-host-name-resolution-task.html)
- ["LDAP"](https://docs.netapp.com/es-es/ontap/nfs-config/using-ldap-concept.html)
- ["Kerberos"](https://docs.netapp.com/es-es/ontap/nfs-config/kerberos-nfs-strong-security-concept.html)

#### **Pasos**

1. Active la conexión troncal y asegúrese de que NFSv4,1 está activado:

vserver nfs create -vserver *svm\_name* -v4.1 enabled -v4.1-trunking enabled

- 2. Compruebe que NFS está ejecutando: vserver nfs status -vserver *svm\_name*
- 3. Compruebe que NFS está configurado como se desea:

vserver nfs show -vserver *svm\_name*

Más información acerca de ["Configuración del servidor NFS."](https://docs.netapp.com/es-es/ontap/nfs-config/create-server-task.html) .. Si ofrece servicio a clientes de Windows desde esta SVM, mueva los recursos compartidos y elimine el servidor. vserver cifs show -vserver *svm\_name*

+ vserver cifs delete -vserver *svm\_name*

### **Actualice la red para la conexión troncal**

La conexión de enlaces NFSv4,1 requiere que las LIF de un grupo de enlaces residan en el mismo nodo y tengan puertos iniciales en el mismo nodo. Todas las LIF deben configurarse en un grupo de conmutación al nodo de respaldo del mismo nodo.

#### **Acerca de esta tarea**

Una asignación uno a uno de LIF y NIC proporciona la mayor ganancia de rendimiento, pero no es necesaria para permitir la conexión de enlaces.

Puede tener varios grupos de conmutación por error, pero el grupo de conmutación por error para la conexión troncal debe incluir sólo esos LIFS en el grupo de troncalización.

Debe ajustar el grupo de conmutación por error de troncalización cada vez que agregue o elimine conexiones (y NIC subyacentes) de un grupo de conmutación por error.

#### **Antes de empezar**

- Debe conocer los nombres de puerto asociados a las NIC para crear un grupo de conmutación por error.
- Los puertos deben estar todos en el mismo nodo.

#### **Pasos**

1. Compruebe los nombres y el estado de los puertos de red que desea utilizar:

network port show

2. Cree un grupo de failover de trunking o modifique uno existente para trunking:

```
network interface failover-groups create -vserver svm_name -failover-group
failover_group_name -targets ports_list
```

```
network interface failover-groups modify -vserver svm_name -failover-group
failover_group_name -targets ports_list
```
No es un requisito tener un grupo de recuperación tras fallos, pero es muy recomendable.

- *svm\_name* Es el nombre de la SVM que contiene el servidor NFS.
- *ports\_list* es la lista de puertos que se agregarán al grupo de conmutación por error.

Los puertos se añaden en el formato *node* name: port number, por ejemplo, node1:e0c.

El siguiente comando crea un grupo de recuperación tras fallos fg3 Para SVM VS1 y añade tres puertos:

```
network interface failover-groups create -vserver vs1 -failover-group fg3
-targets cluster1-01:e0c,cluster1-01:e0d,cluster1-01:e0e
```
Más información acerca de ["grupos de conmutación por error."](https://docs.netapp.com/es-es/ontap/networking/configure_failover_groups_and_policies_for_lifs_overview.html)

3. Cree LIF adicionales para los miembros del grupo de enlaces según sea necesario:

```
network interface create -vserver svm_name -lif lif_name -home-node node_name
-home-port port_name -address IP_address -netmask IP_address [-service-policy
policy] [-auto-revert {true|false}]
```
◦ -home-node - El nodo al que regresa la LIF cuando se ejecuta el comando network interface revert en la LIF.

Puede especificar si la LIF debe volver automáticamente al nodo de inicio y al puerto de inicio con el -auto-revert opción.

◦ -home-port Es el puerto físico o lógico al que devuelve la LIF cuando el comando de reversión de la interfaz de red se ejecuta en la LIF.

- Puede especificar una dirección IP con el -address y.. -netmask opciones.
- Cuando se asignan direcciones IP manualmente (sin utilizar una subred), es posible que deba configurar una ruta predeterminada a una puerta de enlace si existen clientes o controladores de dominio en una subred IP diferente. La página del comando man create de la ruta de red contiene información sobre la creación de una ruta estática dentro de una SVM.
- -service-policy La política de servicio para la LIF. Si no se especifica ninguna política, se asignará automáticamente una política predeterminada. Utilice la network interface servicepolicy show comando para revisar las políticas de servicio disponibles.
- -auto-revert Especificar si una LIF de datos se revierte automáticamente a su nodo de inicio en circunstancias como el inicio, cambios en el estado de la base de datos de administración, o cuando se realiza la conexión de red. **La configuración predeterminada es false**, pero puedes configurarla en true dependiendo de las políticas de administración de red de tu entorno.

Repita este paso con cada LIF adicional necesario en el grupo de enlaces.

El siguiente comando crea lif-A para la SVM VS1, en el puerto e0c del nodo cluster1\_01:

network interface create -vserver vs1 -lif lif-A -service-policy defaultintercluster -home-node cluster1\_01 -home-port e0c -address 192.0.2.0

Más información acerca de ["Creación de LIF."](https://docs.netapp.com/es-es/ontap/networking/create_lifs.html)

4. Compruebe que las LIF se han creado:

network interface show

5. Compruebe que se pueda acceder a la dirección IP configurada:

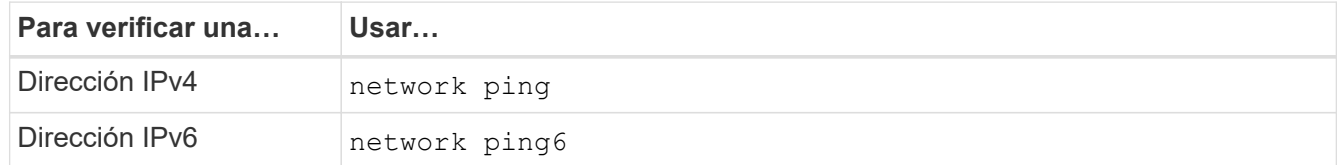

### **Modificar la exportación de datos para el acceso del cliente**

Para que los clientes puedan aprovechar la conexión de enlaces para los recursos compartidos de datos existentes, es posible que deba modificar las políticas y reglas de exportación y los volúmenes a los que están asociados. Hay diversos requisitos de exportación para los clientes Linux y los almacenes de datos VMware.

Requisitos de exportación del cliente:

• Los clientes de Linux deben tener un montaje independiente y un punto de montaje independiente para cada conexión de Trunking (es decir, para cada LIF).

Si va a actualizar a ONTAP 9.14.1 y ya ha exportado un volumen, puede seguir usando ese volumen en un grupo de enlaces.

• Los clientes de VMware solo requieren un único punto de montaje para un volumen exportado, con varias LIF especificadas.

Los clientes de VMware requieren acceso raíz en la política de exportación.

#### **Pasos**

1. Compruebe que haya vigente una política de exportación existente:

vserver export-policy show

2. Compruebe que las reglas de política de exportación existentes son adecuadas para la configuración de trunking:

vserver export-policy rule show -policyname *policy\_name*

En particular, compruebe que el -clientmatch El parámetro identifica correctamente los clientes Linux o VMware compatibles con la conexión troncal que montarán la exportación.

Si es necesario realizar ajustes, modifique la regla mediante vserver export-policy rule modify comando o crear una nueva regla:

vserver export-policy rule create -vserver *svm\_name* -policyname *policy\_name* -ruleindex integer -protocol nfs4 -clientmatch { text | "text, text, ..." } -rorule *security\_type* -rwrule *security\_type* -superuser *security\_type* -anon *user\_ID*

Más información acerca de ["creación de reglas de exportación."](https://docs.netapp.com/es-es/ontap/nfs-config/add-rule-export-policy-task.html)

3. Verifique que los volúmenes exportados existentes estén en línea:

volume show -vserver *svm\_name*

## **Restablecer montajes de cliente**

Para convertir conexiones de cliente no troncalizadas en conexiones troncales, los montajes existentes en clientes Linux y VMware deben desmontarse y volver a montarse utilizando la información acerca de las LIF.

Al introducir los comandos de montaje en los clientes, debe introducir las direcciones IP para cada LIF del grupo de enlaces.

Descubra ["clientes admitidos".](#page-2-1)

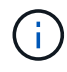

El desmontaje de los clientes de VMware provoca interrupciones en las máquinas virtuales del almacén de datos. Una alternativa sería crear un nuevo almacén de datos habilitado para trunking, y usar **storage vmotion** para mover sus VM del antiguo almacén de datos al nuevo. Consulte la documentación de VMware para más detalles.

#### **Requisitos del cliente Linux**

Se necesita un punto de montaje independiente para cada conexión del grupo de troncalización.

Monte los volúmenes exportados con comandos similares a los siguientes:

```
mount lif1 ip:/vol-test /mnt/test1 -o vers=4.1, max connect=2
```

```
mount lif2 ip:/vol-test /mnt/test2 -o vers=4.1, max connect=2
```
La vers el valor debe ser 4.1 o posterior.

La max connect el valor debe corresponder al número de conexiones del grupo de troncalización.

#### **Requisitos del cliente de VMware**

Se necesita una sentencia mount que incluya una dirección IP para cada conexión del grupo de enlaces.

Monte el almacén de datos exportado con un comando similar al siguiente:

#esxcli storage nfs41 -H lif1\_ip, lif2\_ip -s /mnt/sh are1 -v nfs41share

La -H los valores deben corresponder a las conexiones del grupo de troncalización.

#### **Información de copyright**

Copyright © 2024 NetApp, Inc. Todos los derechos reservados. Imprimido en EE. UU. No se puede reproducir este documento protegido por copyright ni parte del mismo de ninguna forma ni por ningún medio (gráfico, electrónico o mecánico, incluidas fotocopias, grabaciones o almacenamiento en un sistema de recuperación electrónico) sin la autorización previa y por escrito del propietario del copyright.

El software derivado del material de NetApp con copyright está sujeto a la siguiente licencia y exención de responsabilidad:

ESTE SOFTWARE LO PROPORCIONA NETAPP «TAL CUAL» Y SIN NINGUNA GARANTÍA EXPRESA O IMPLÍCITA, INCLUYENDO, SIN LIMITAR, LAS GARANTÍAS IMPLÍCITAS DE COMERCIALIZACIÓN O IDONEIDAD PARA UN FIN CONCRETO, CUYA RESPONSABILIDAD QUEDA EXIMIDA POR EL PRESENTE DOCUMENTO. EN NINGÚN CASO NETAPP SERÁ RESPONSABLE DE NINGÚN DAÑO DIRECTO, INDIRECTO, ESPECIAL, EJEMPLAR O RESULTANTE (INCLUYENDO, ENTRE OTROS, LA OBTENCIÓN DE BIENES O SERVICIOS SUSTITUTIVOS, PÉRDIDA DE USO, DE DATOS O DE BENEFICIOS, O INTERRUPCIÓN DE LA ACTIVIDAD EMPRESARIAL) CUALQUIERA SEA EL MODO EN EL QUE SE PRODUJERON Y LA TEORÍA DE RESPONSABILIDAD QUE SE APLIQUE, YA SEA EN CONTRATO, RESPONSABILIDAD OBJETIVA O AGRAVIO (INCLUIDA LA NEGLIGENCIA U OTRO TIPO), QUE SURJAN DE ALGÚN MODO DEL USO DE ESTE SOFTWARE, INCLUSO SI HUBIEREN SIDO ADVERTIDOS DE LA POSIBILIDAD DE TALES DAÑOS.

NetApp se reserva el derecho de modificar cualquiera de los productos aquí descritos en cualquier momento y sin aviso previo. NetApp no asume ningún tipo de responsabilidad que surja del uso de los productos aquí descritos, excepto aquello expresamente acordado por escrito por parte de NetApp. El uso o adquisición de este producto no lleva implícita ninguna licencia con derechos de patente, de marcas comerciales o cualquier otro derecho de propiedad intelectual de NetApp.

Es posible que el producto que se describe en este manual esté protegido por una o más patentes de EE. UU., patentes extranjeras o solicitudes pendientes.

LEYENDA DE DERECHOS LIMITADOS: el uso, la copia o la divulgación por parte del gobierno están sujetos a las restricciones establecidas en el subpárrafo (b)(3) de los derechos de datos técnicos y productos no comerciales de DFARS 252.227-7013 (FEB de 2014) y FAR 52.227-19 (DIC de 2007).

Los datos aquí contenidos pertenecen a un producto comercial o servicio comercial (como se define en FAR 2.101) y son propiedad de NetApp, Inc. Todos los datos técnicos y el software informático de NetApp que se proporcionan en este Acuerdo tienen una naturaleza comercial y se han desarrollado exclusivamente con fondos privados. El Gobierno de EE. UU. tiene una licencia limitada, irrevocable, no exclusiva, no transferible, no sublicenciable y de alcance mundial para utilizar los Datos en relación con el contrato del Gobierno de los Estados Unidos bajo el cual se proporcionaron los Datos. Excepto que aquí se disponga lo contrario, los Datos no se pueden utilizar, desvelar, reproducir, modificar, interpretar o mostrar sin la previa aprobación por escrito de NetApp, Inc. Los derechos de licencia del Gobierno de los Estados Unidos de América y su Departamento de Defensa se limitan a los derechos identificados en la cláusula 252.227-7015(b) de la sección DFARS (FEB de 2014).

#### **Información de la marca comercial**

NETAPP, el logotipo de NETAPP y las marcas que constan en <http://www.netapp.com/TM>son marcas comerciales de NetApp, Inc. El resto de nombres de empresa y de producto pueden ser marcas comerciales de sus respectivos propietarios.